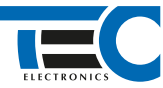

## Для изделий: Призрак-8xx/BT, Призрак-8xx 4G, Призрак-8 (v7.6), Призрак-8 (v7.7)

# **Volkswagen Tiguan 1.4 (2017--)**

с классическим замком зажигания

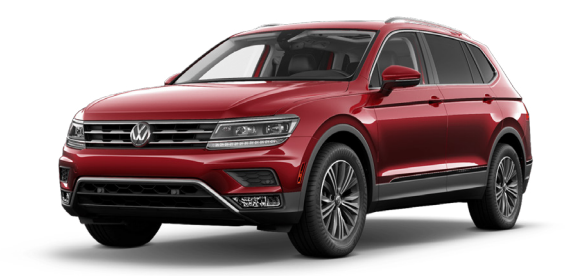

### **Особенности работы**

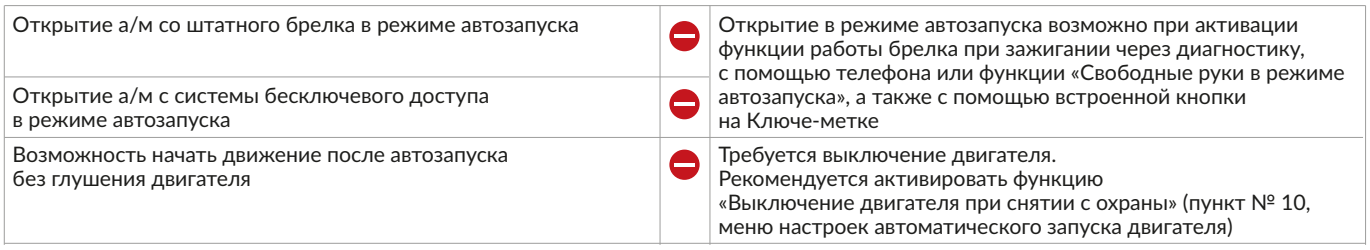

#### **Порядок подключения и настройки**

**1.** Осуществите все необходимые подключения и согласуйте систему Призрак с а/м (см. Integrator).

**2.** Подключение цепей зажигания производится в черном разъеме «А» блока BCM. Подключение с тартера производится в блоке предохранителей в подкапотном пространстве.

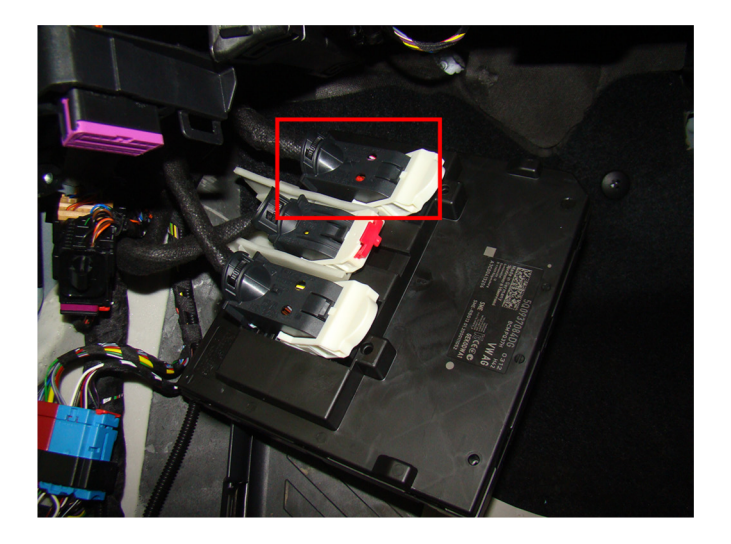

Место подключения цепей зажигания

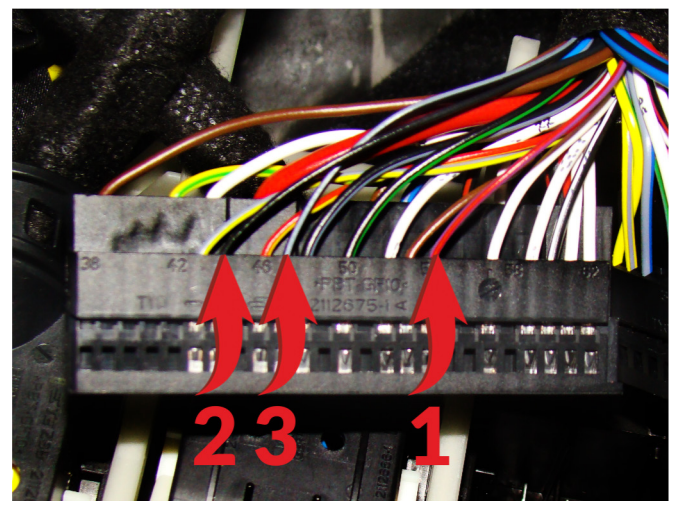

Подключение цепей зажигания:

- 1 Зажигание 1 «+» (фиолетовый/красный провод; контакт № 54);
- 2 Зажигание 1 «+» (черный провод; контакт № 44);
- 3 Зажигание 1 «+» (серый/черный провод; контакт № 47).

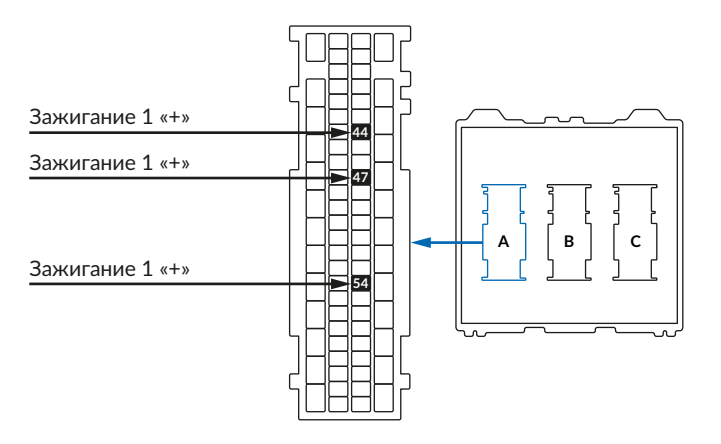

1

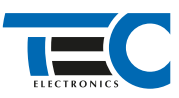

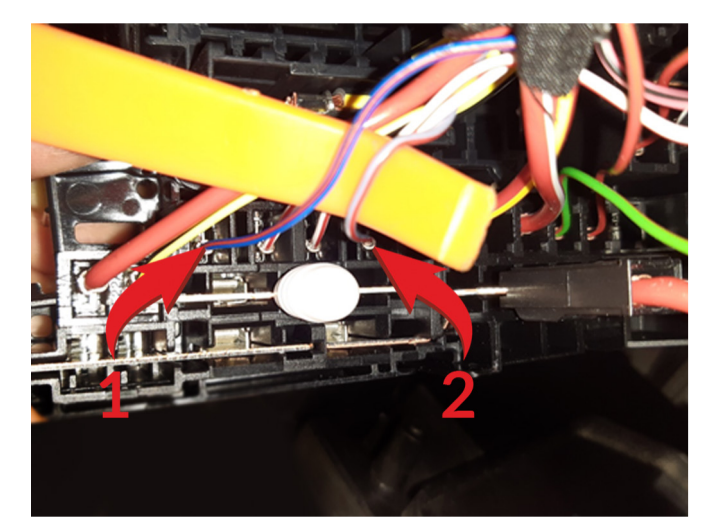

Подключение стартера: 1 – Стартер «-» (синий/красный провод); 2 – Стартер «-» (серый/красный провод)

В зависимости от комплектации системы цвета проводов разъема Х2 (6-pin) могут отличаться. Алгоритм работы выходов разъема X2 определяется схемой подключения. Необходимо с помощью TECprog2 создать пользовательскую схему на основе типовой схемы подключения Призрак № 3.

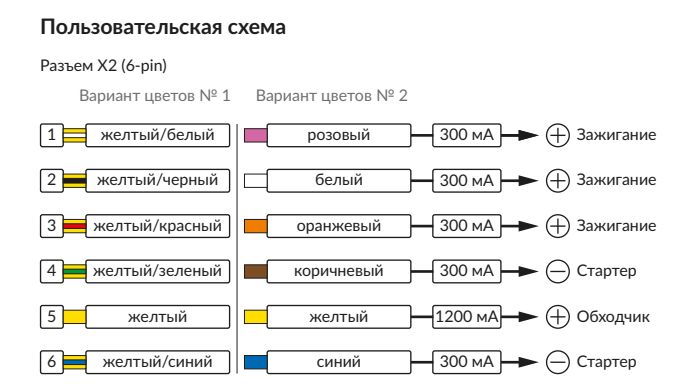

#### Временная диаграмма работы

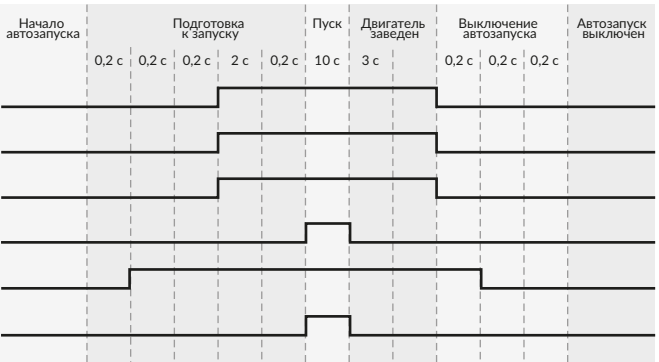

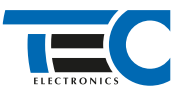

В меню программирования включите функцию автозапуска. Это необходимо осуществить через приложение TECprog2.

1. Перед началом программирования система Призрак должна быть согласована с автомобилем (должна быть выбрана группа/подгруппа а/м).

2. В пункте «Протокол управления бесключевым обходчиком» выберите протокол «ТЭК электроникс».

3. На время синхронизации ключа выберите в пункте № 3 «Способ подключения бесключевого обходчика «ТЭК электроникс» (тип штатного иммобилайзера)» алгоритм № 9.

4. Также на время синхронизации на розовый/черный провод необходимо назначить функцию № 49 «Управление «зажиганием» (автозапуск для определенных а/м)» с положительной полярностью. **Внимание:** после окончания синхронизации не забудьте переназначить этот выход на нужную вам функцию.

5. Осуществите подключение с помощью коммутационного жгута TEC-4595 к блоку ЭБУ а/м совместно с системой Призрак.

6. В приложении TECprog2 в разделе «Настройка параметров бесключевого обходчика» в пункте «Генерация ключа обходчика» нажмите на кнопку «Начать». Система начнет подавать звуковые сигналы. Дождитесь окончания прерывистых сигналов. Прозвучит трель. Если во время синхронизации произошла ошибка — система проинформирует об этом длительным тревожным звуковым сигналом и кодом ошибки. После получения данных из блока ЭБУ необходимо закончить процедуру клонирования ключа, нажав на кнопку «Продолжить» (в этот момент ПК должен иметь доступ к интернету). После получения ключа с сервера его необходимо записать в устройство.

7. Подключите систему Призрак к а/м и заведите а/м штатным образом, после этого процедура клонирования будет закончена. Пункт «Способ подключения бесключевого обходчика «ТЭК электроникс» (тип штатного иммобилайзера)» автоматически перейдет к значению 2.

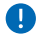

При наличии штатной сигнализации необходимо ее отключение через диагностику.

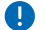

Коммутационный жгут TEC-4595 поддерживает работу с блоками ЭБУ: **МЕ17.5.26**, **MED17.5.21** и **MED17.5.25**  (см. маркировку блоков ЭБУ на белой наклейке).

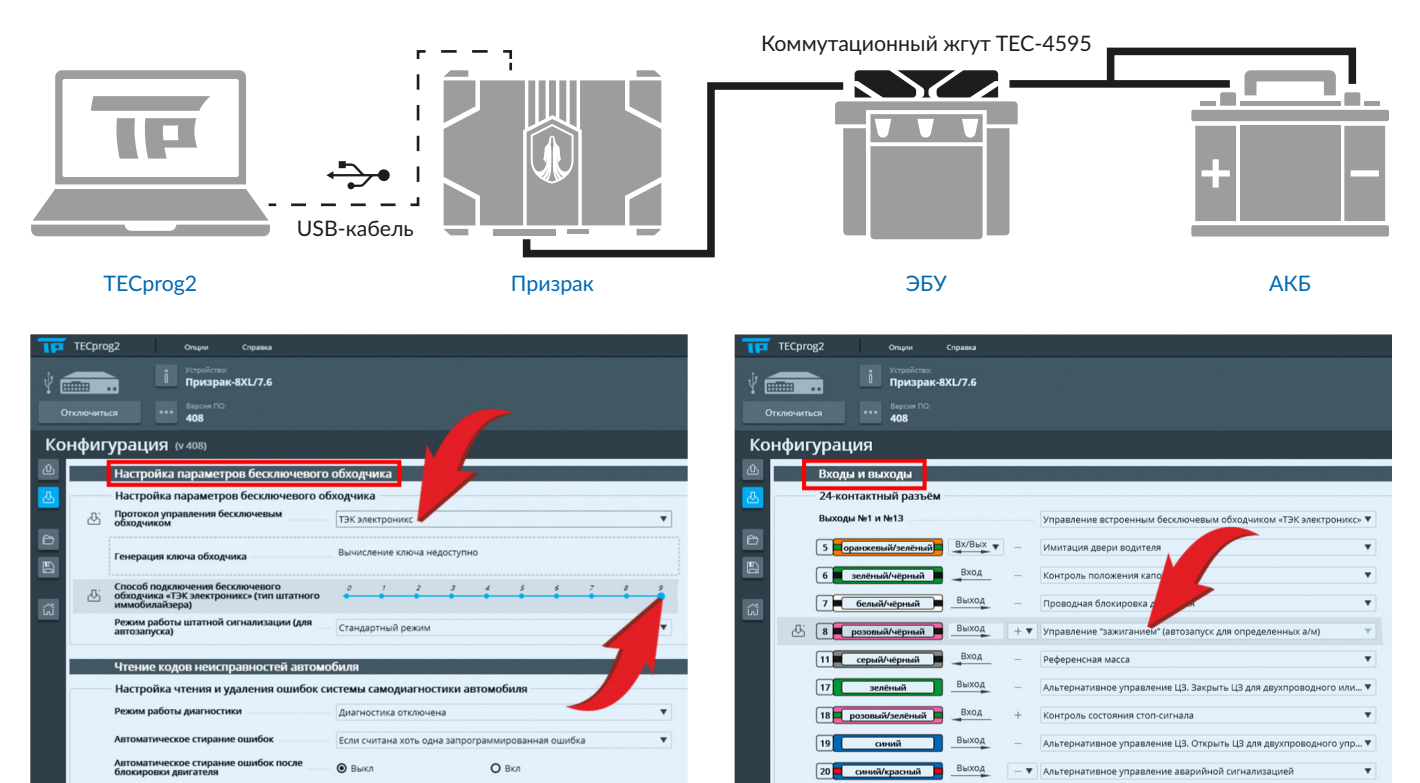

Выбор протокола управления и способа подключения бесключевого обходчика

 $^{\circ}$  B<sub>blK</sub>

O BKA

неское сти<mark>р</mark>

23 серый/жёлтый Вход

Назначение функции № 49 «Управление зажиганием (автозапуск для определенных а/м)» на розовый/черный провод

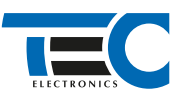

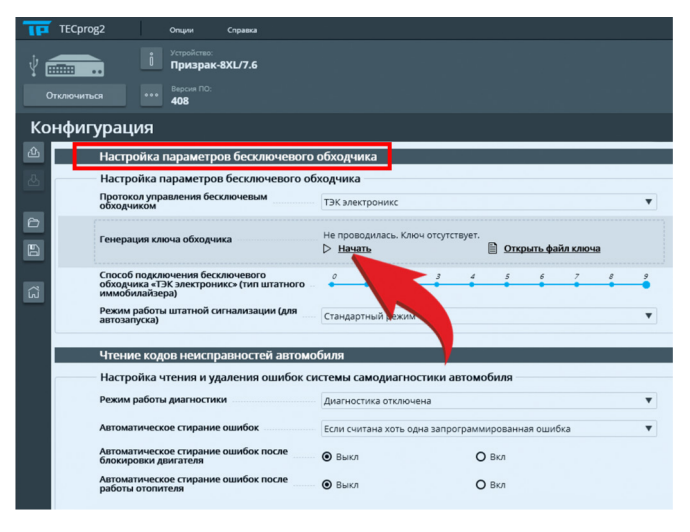

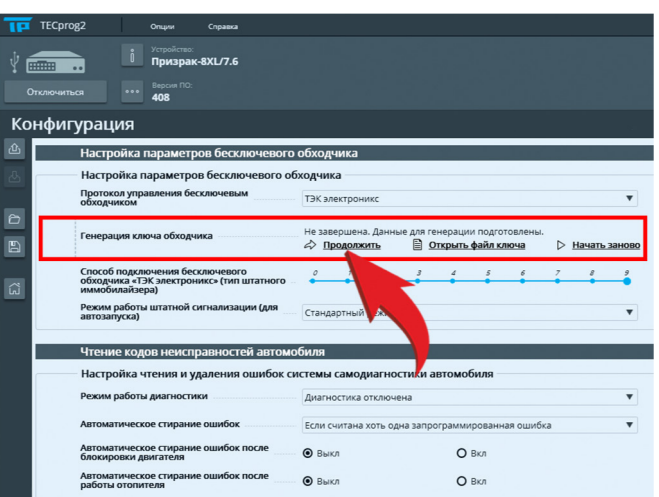

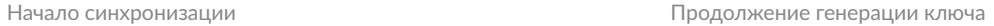

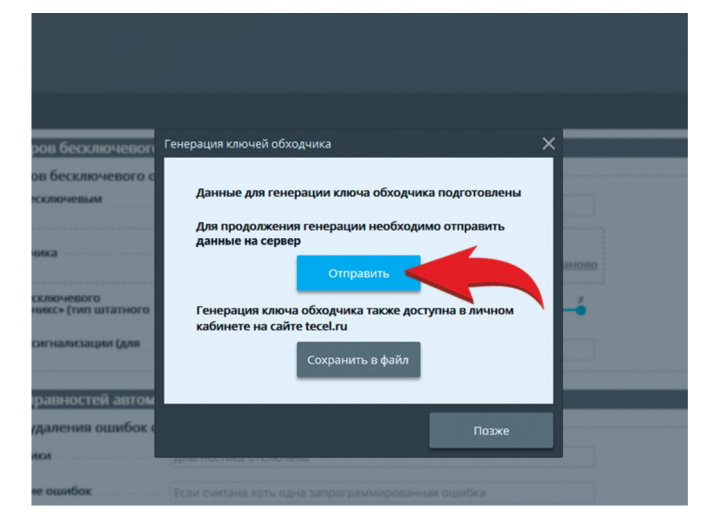

Отправка ключа на сервер Сандроев Ключ получен

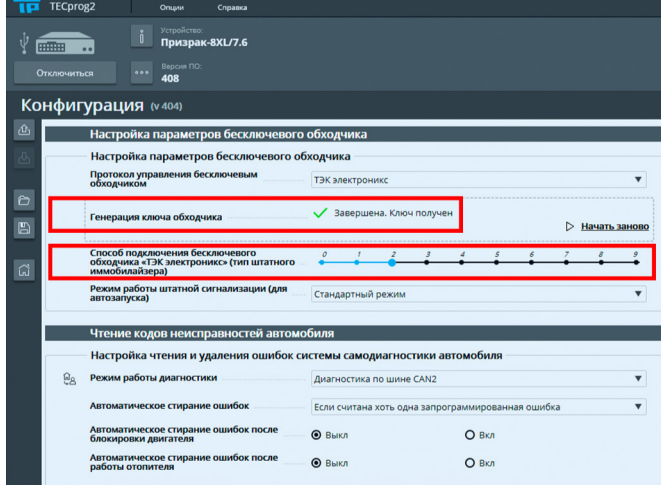

Окончание синхронизации после запуска а/м штатным ключом Маркировка блоков ЭБУ

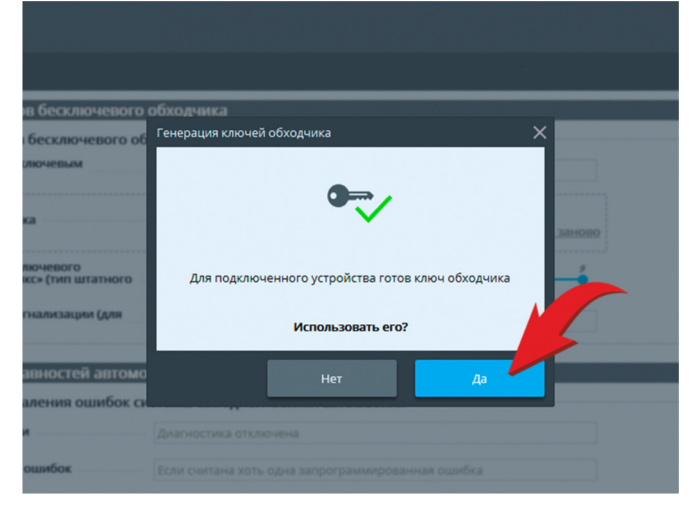

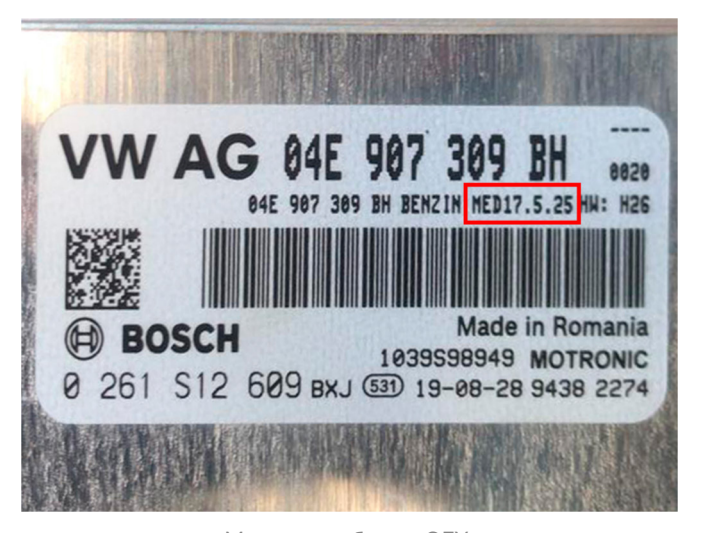